## **1098 / 1099 Reporting**

## **Forms must be mailed to borrowers and investors by January 31st .**

 $+ + + +$ 

## **To create Borrower 1098s, menu to Documents > Reports > Borrower.**

First prepare the **Report 1098** and check that Tax ID and address information is complete. You can exclude certain borrowers from 1098 reporting by checking boxes on the **Loan Input Screen** > Other Options > Other Settings > Yearly / Quarterly Reporting section. For example, you might not want to report in-house or non-borrower "Z loans".

Select a **calendar year**. Typically, this would be last year. Keep in mind forms change occasionally, so re-printing older years may require a different form.

**Company**: Select the servicing company you want to report. If left blank all active loans are going to be exported.

**Include Late Fees:** If this box is checked, payment amounts in the Late Fees field will be included in box 1 Mortgage interest received.

**Minimum Reported Amount**: You are not required to send 1098s for borrowers with payments under \$600, but we recommend leaving this box \$0.

**Loans**: You can generate the 1098 report for certain loans only. If left blank all active loans are going to be exported.

**Box 6 of the 1098 form – Points:** This is only filled in if the Main Collateral Property Address match the Borrower Present Address street and the **Date Funded** is in the reporting year. The amount comes from the Closing Cost tab > **Points to Broker + Loan Origination Amounts**. You may need to adjust this amount if it is different from the amounts filled in at closing.

**Box 7 and 8** are also dependent on Collateral Address matching the Borrower Present Address street.

**Paper Form 1098:** The easiest way to process IRS forms is to mail plain paper forms and electronically file. The form can be folded and mailed in a plain double window envelope. No extra supplies are needed. Be sure to print and include the back page instructions.

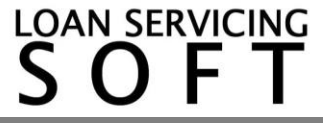

**Form 1098:** If you order forms, you can print them using the Form 1098/1099 reports. You will need to manually complete an IRS form 1096. **The IRS copy is due at the end of February.**

**Electronic Filing:** This is required if you have over 10 or more (total) 1098's and/or 1099-INT's or also if you are using the Plain Paper option.

You can generate your IRS reports from your LSS menu: Tools > Data Export Tools > Loan > IRS Forms 1098 Export. Follow the instructions on the printout to send these to us for processing. **Electronic filings are due March 31st . Please send them to us way before that date.**

**Securely upload forms from this link:** [www.mortcare.com/upload](http://www.mortcare.com/upload)

The password is loadit.

++++

## **To create Investor 1099s, menu to Documents > Reports > Lender > Paper Form 1099.**

The process is similar to preparing 1098s.

**Report Type:** Net Income is amount paid after servicing fees. This is the recommended setting. Investors can be excluded from the forms by menu to Contacts > Lenders. Then uncheck "Include on 1099".

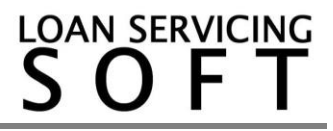